- 1. Wykorzystaj dane pochodzące z raportów miesięcznych z 2015 roku ze stacji KrakówKurdwanów (źródło: <http://monitoring.krakow.pios.gov.pl/>). Pobierz, rozpakuj, a następnie wczytaj dane z pliku znajdującego się pod adresem: http://home.agh.edu.pl/~mmd/\_media/dydaktyka/adp/dane-pomiarowe-dla-stacji-krakowkurdwanow.zip", "dane-pomiarowe-dla-stacji-krakow-kurdwanow.zip
- 2. Stwórz interfejs graficzny wykorzystując Shiny składający się z:
	- a. Elementu interfejsu umożliwiającego wybór danych, które będą prezentowane na osi x (PM10, PM25),
	- b. Elementu interfejsu umożliwiającego wybór danych, które będą prezentowane na osi y (SO2, NO, O3).
	- c. Elementu interfejsu umożliwiającego wybór koloru punktów wykresu (red, blue, black, yellow, green).
	- d. Elementu umożliwiającego ustawienie tytułu wykresu.
	- e. Elementu interfejsu umożliwiającego wybór grubości linii regresji.
	- f. Wykresu 2d przedstawiającego pary punktów dla wybranych danych oraz linię regresji.

 $0s<sub>x</sub>$ 

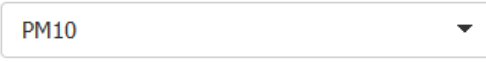

## $\mathbf{O}$ s y

I

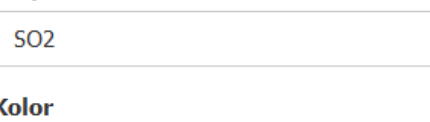

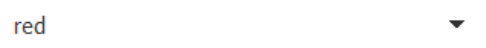

## **Tytul**

Wykres

## **Grubosc lini**

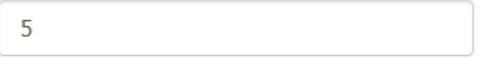

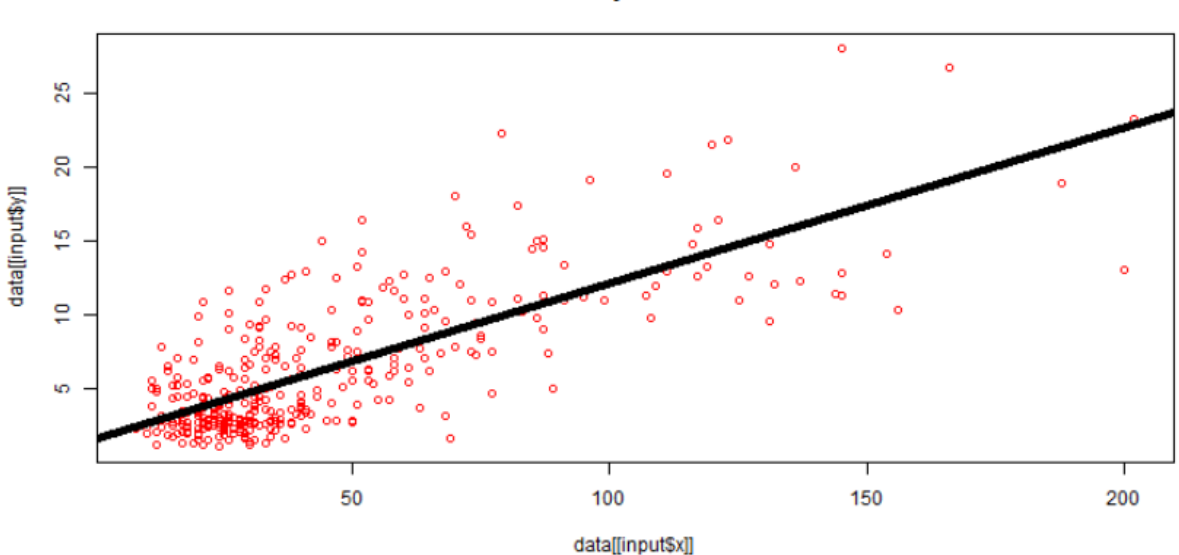

**Wykres**